# RECOVERING FROM CODEBASE -200 ERRORS IN FITPLUS™ FIT TEST SOFTWARE V2.X

APPLICATION NOTE ITI-069

A CodeBase -200 error means that some information in the "header" portion of the database file does not match the data in the file. Usually, this error occurs because the record count listed in the header does not match the actual record count. The most common cause for this error is shutting down the computer while FitPlus software is running.

Computer users who have Microsoft® Excel® installed on their PC can easily repair the database file with the procedure below. All you have to do is open the file with Excel and then save it again, making sure the file type is set to DBF 4 (dBASE IV). Excel will automatically save the file with corrected header information.

*Note: This example uses Microsoft Excel '97. Other versions of Excel will show slightly different window details and message boxes, however, the basic procedure will be the same.*

### **Step 1: Determine which database file is causing the error.**

The CodeBase -200 error message will tell you the path and filename of the offending database. For example **"C:\fpwin\fittest\fittest.dbf"**. Write it down on some scratch paper.

### **Step 2: Close FitPlus software.**

This releases the database file so other software can access it.

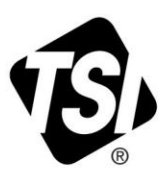

#### **Step 3: Open the database file from Step 1 in Microsoft Excel.**

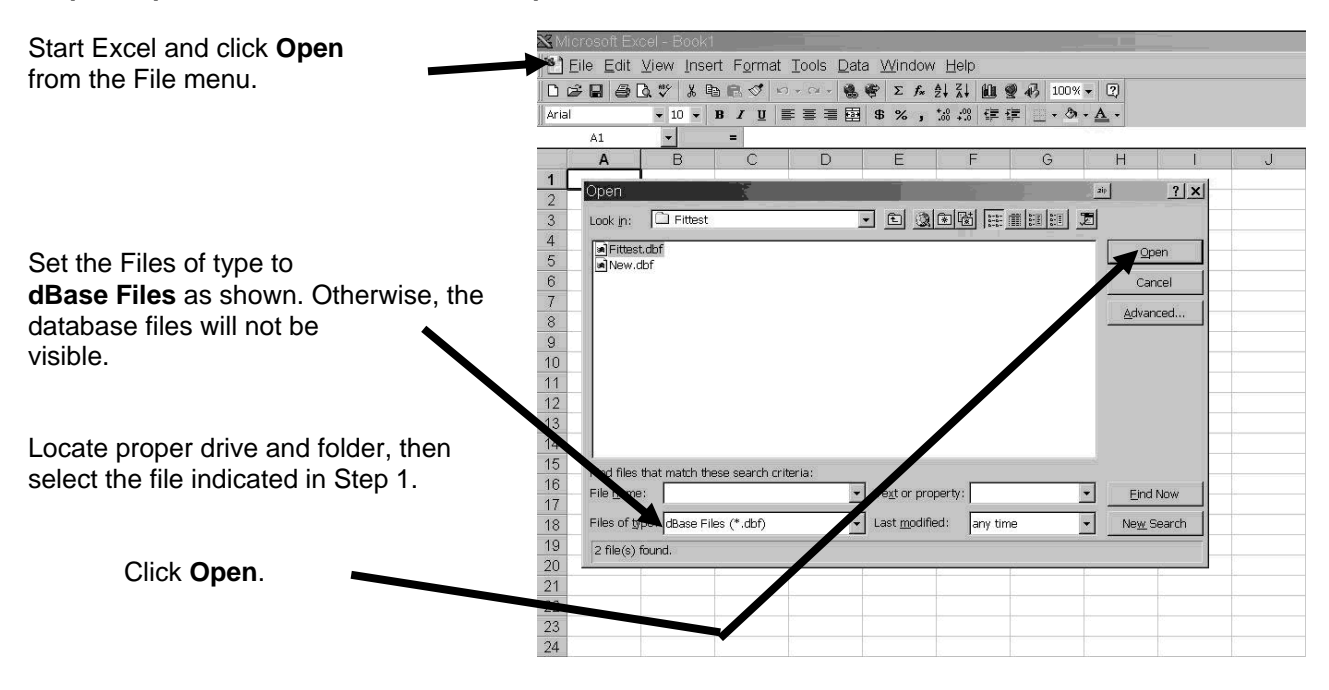

**Step 4: Save the file without making any edits or other changes to it.**

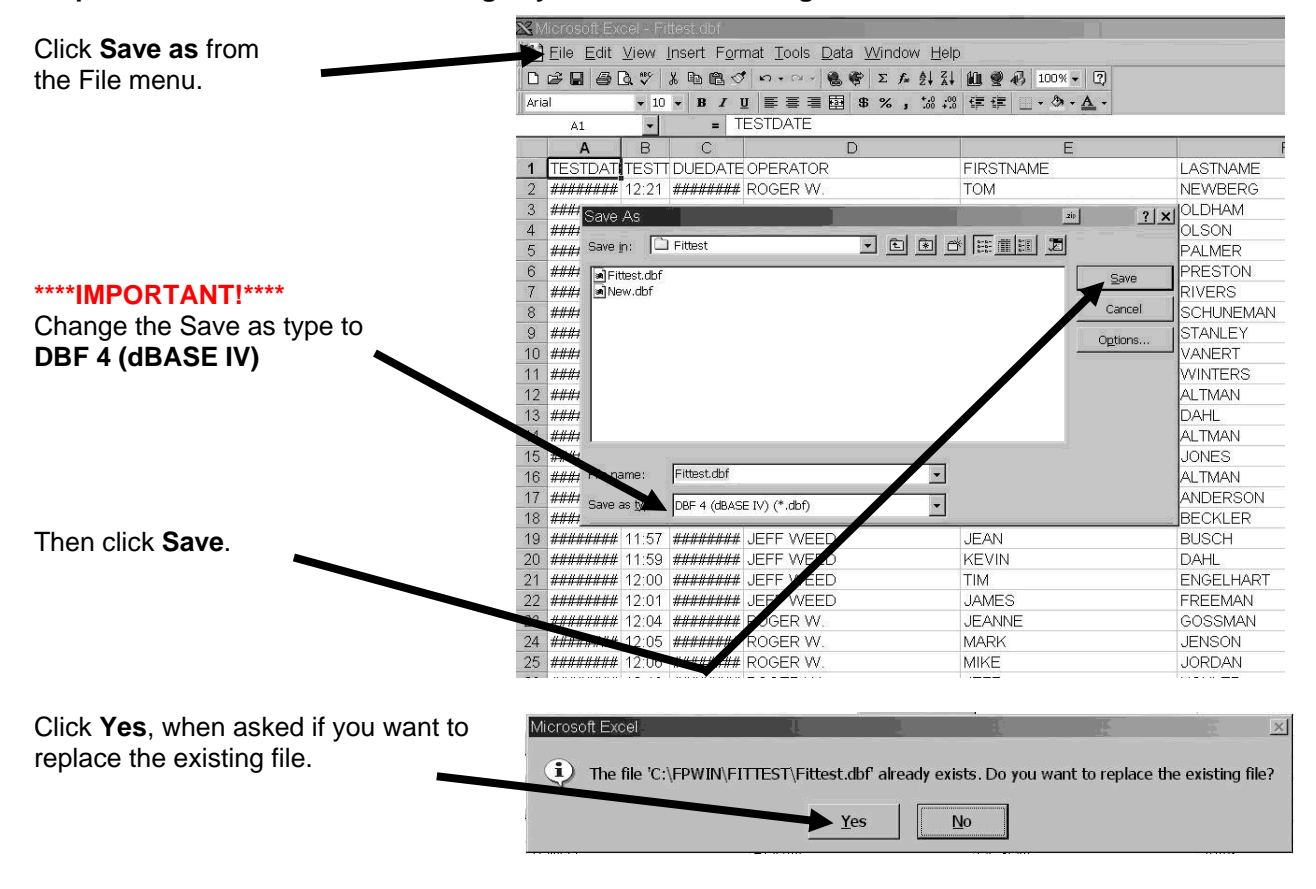

## **5: Close Excel.**

Close Excel and then click **No** when asked if you want to save changes in Excel format. Now you should be able to restart FitPlus software with no problems.

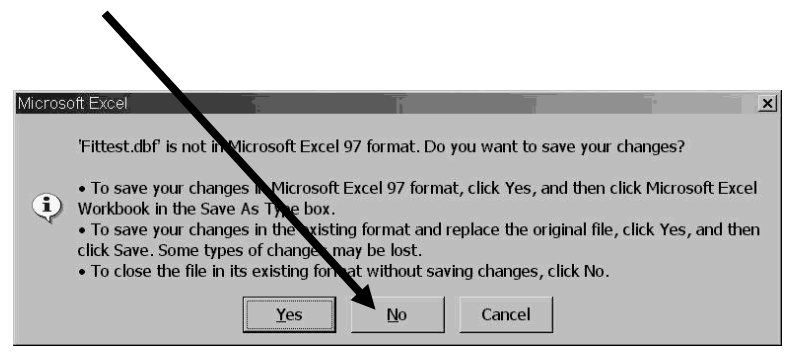

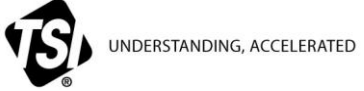

**TSI Incorporated** – Visit our website **www.tsi.com** for more information.

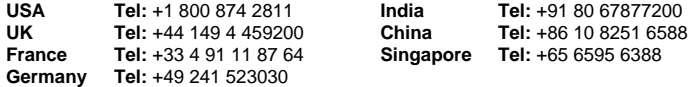

ITI-069 Rev. B (8/28/2012) ©2012 TSI Incorporated Printed in U.S.A.